## **SWAP**<br>Box +

## Profile

1. Go to Browse and search for 2-3 existing members by a) interests and b) occupation.

Notes: and the state of the state of the state of the state of the state of the state of the state of the state of the state of the state of the state of the state of the state of the state of the state of the state of the

2. Following the How to Guide, go to your own Profile Page, and a) add in a few of your research/teaching interests and b) select your occupation from the drop-down list.

Notes: Notes

3. On your Profile Page, look at the available widgets and select those appropriate to you.

Notes:..........

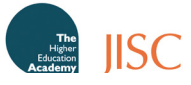

**Practical** exercises

## FEEDBACK

We are constantly looking to improve the quality of SWAPBox. Please use this sheet to record your opinions on the easiness of using SWAPBox's key functions. Please tick your answer on a scale from 1 (very easy to use) to 5 (very difficult to use).

1. The function was:  $\Box$  1  $\Box$  2  $\Box$  3  $\Box$  4  $\Box$  5

2. If you have ticked 3, 4 or 5, please tell us what made the function hard to use. :

3. Did you refer to the how-to-guide provided assist you in using SWAPBox help you complete the exercise(s)?

- Yes
- No
- 4. If you have ticked yes, did the guide assist you in completing the exercise(s)?
- Yes
- □ No
- 5. If you have ticked no, please tell us why

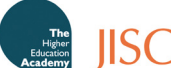